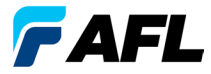

**Test and Inspection** 

# **OLS Series Light Sources**、 **OPM Series Optical Power Meters**  和光损耗测试套件 快速参考指南

www.AFLglobal.com 或 (800)321-5298, (603)528-7780

# 保修

自交付给最终用户之日起,所有 NOYES 测试设备产品均提供为期 (1) 一年 的保修。延长的保修期从标准 (1) 一年保修期结束时开始。

无论 NOYES 产品是否包括年度校准服务, 均可选择 1 年、2 年和 4 年延 长保修。在保修期内发现缺陷的任何产品都将由 AFL 判断决定进行维修 还是更换。如果非授权 NOYES 产品维修机构维修或改装过产品,保修封 条损毁,或由于误操作、疏忽或意外造成的产品损坏不在保修范围内。

任何情况下,AFL 承担的责任都不得超过原始购买价格。

# 免责

设备保修不适用于以下原因导致的缺陷:

- 未经授权的维修或改装
- 误操作、疏忽或意外

# CE 信息

这些仪器经过设计和测试符合任意适用规格的相关部分,包括 完全符合适用的欧盟指令的所有基本要求。

# 设备退货

要进行设备退货,请联系 NOYES 获取其他信息和服务请求 (S.R.) 编号。为 了让我们能够更有效地提供服务,请在设备退货时附上说明退货原因的 简要描述。

#### AFL

NOYES Test and Inspection

16 Eastgate Park Road, Belmont, NH 03220

电话:800-321-5298, 603-528-7780

传真:603-528-2025

# **OPM Series Optical Power Meters**

# **OPM5** 新功能

文件管理系统允许将功率或插入损耗测量简单地组织到多个文件中。使用 随产品提供的 Test Results Management (TRM 软件)和 USB 连接将测试记录 传输到 PC 进行分析, 生成和打印专业测试报告。

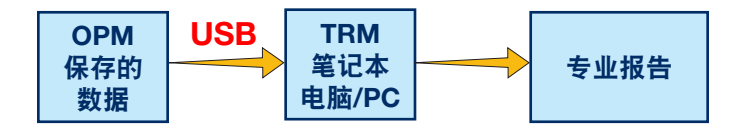

TRM 的存档和报告功能可以使您的 OPM5 达到全新的水平。

- 已保存文件的简单 USB 传输(已提供线缆)
- 查看测试结果
- 将测试结果保存到 PC/网络
- 将标准损耗测试数据组织到双向损耗测试数据
- 为客户创建专业报告

• 将链接长度添加到损耗数据并选择标准规则为客户生成网络认证报告。 有关详细信息,请参考 TRM 软件用户指南(可在提供的光盘和 www.AFLglobal.com 上获取)。

# **OPM** 系列功能键

双功能键图例

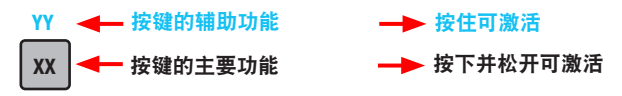

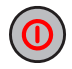

### Power 键

提供两项功能:

- 按此键可打开/关闭设备(OPM 会在不活动状态保持五分钟后 关闭)。
- 按住可禁用/启用自动关闭功能。

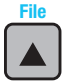

#### ▲ Arrow/File 键 (仅 OPM5 型号) 提供多项功能:

- 测试模式:按住可进入文件模式。
- 文件模式: 按下可增加文件编号。
- 光纤和调用模式:按下可增加光纤编号。

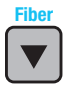

### Arrow/Fiber 键(仅 OPM5 型号)

提供多项功能:

- 测试模式:按住可进入光纤模式。
- 光纤模式:按下可减少光纤编号。
- 文件和调用模式:按下可减少文件编号。

### Wavelength/Backlight 键

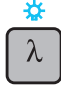

提供两项功能:

- 按此键可在已校准的波长之间循环。 注意: 当 OPM 正在接收波长 ID 的光源时, 它会自动切换到该 ID 波长。显示器上出现 [WAVE ID] 指示灯。
- 按住此键可打开或关闭背光。

# **OPM** 系列功能键

#### dB/dBm/µW 键 μW

**dB dBm** 提供两项功能:

- 按此键在以 [dB] 为单位的插入损耗与以 [dBm] 为单位的功率之 间切换测试读数。
- 按住此键可查看以 [µW] 为单位的功率。

#### Ref/Set 键 **Set**

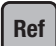

提供两项功能:

- 按此键显示为当前选定波长或多个波长存储的参考值水平。
- 按住此键直到显示 [HELD SET] 以便将当前测量水平或多个水平 存储为新参考值水平。设置新参考值之后,OPM 会切换到 [dB] 测量模式。

#### Store 键(仅 OPM5 型号) **Store**

提供两项功能:

- 测试模式:按此键在当前文件的下一个可用的内存位置(下一 个"光纤")保存当前显示的测量数据。
- 文件/光纤/调用/清除模式:按此键可返回测试模式。

# **Recall**

#### Recall 键(仅 OPM5 型号)

按此键可进入调用模式,以便查看和删除存储的测试记录。再次 按此键可退出调用模式。

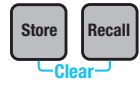

#### 清除

清除模式屏幕可通过以下方式进行访问和使用:

- 从文件模式屏幕删除文件
- 从调用模式屏幕删除光纤

# **OLS Series Light Sources** 双功能键图例 **YY ← 按键的辅助功能** —— 按住可激活  $XX$   $\leftarrow$  按键的主要功能 按下并松开可激活 所有型号通用的按键和指示灯 Power 键 - 按住直到所有指示灯亮起可打开/关闭 OLS。 9V -- <mark>- > 外部电源指示灯</mark> - 无论设备是打开还是关闭,当连接正确的交流 电源适配器时此灯都会亮起 低电量指示灯 - 当电池电量过低时亮起 需要更换电池  $\sum$

请参阅适用于 OLS 光源型号的键和指示灯。

## OLS1-双 LED 光源按键和指示灯

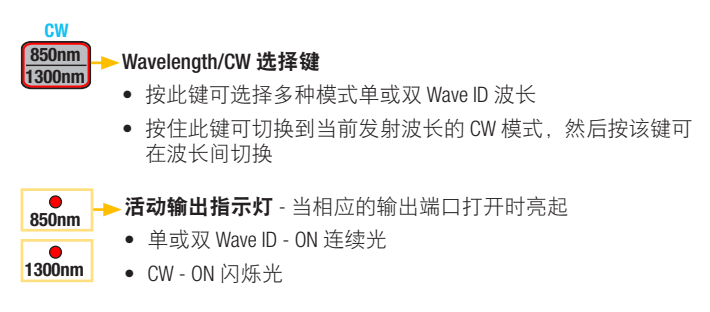

# OLS2-双激光源按键和指示灯

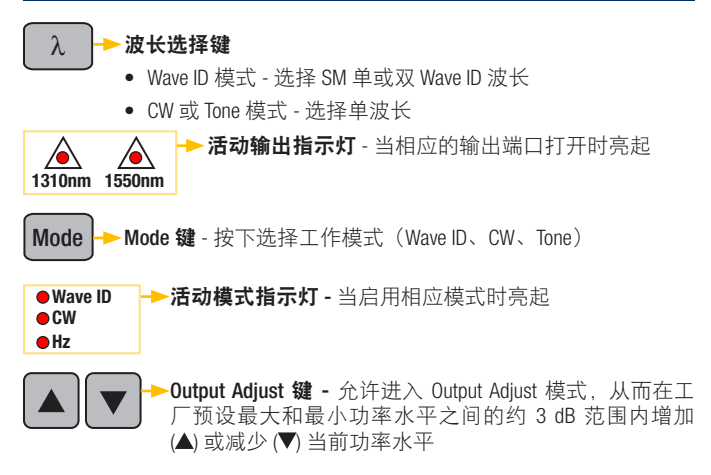

### OLS4 集成 LED 和激光源按键和指示灯

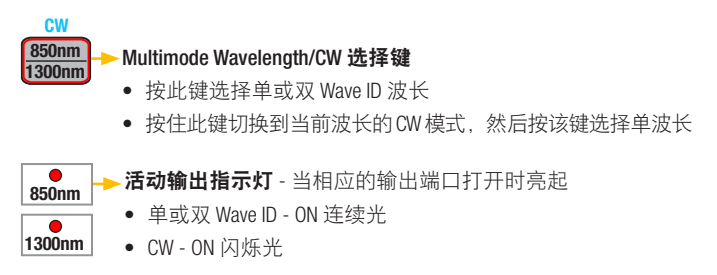

### OLS4 集成 LED 和激光源按键和指示灯

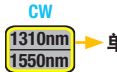

#### 单模式 Wavelengths/CW 选择键

- 按此键选择单或双 Wave ID 波长
- 按住此键切换到当前波长的 CW 模式, 然后按该键选择单波长

活动输出指示灯 - 当相应的输出端口打开时亮起

- 单或双 Wave ID ON 连续光
- CW 或调频 (1550 nm) ON 闪烁光

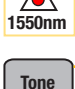

**1310nm**

Tone 键 - 按此键可启用/禁用 SM 端口上 1550 nm 波长的 2 kHz 调频

当 OLS4 发射调频信号时, 调频指示灯打开

# OLS7 三波长激光源按键和指示灯

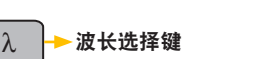

- Wave ID 模式 选择单、双或三 Wave ID 波长
- CW 或 Tone 模式 选择单波长

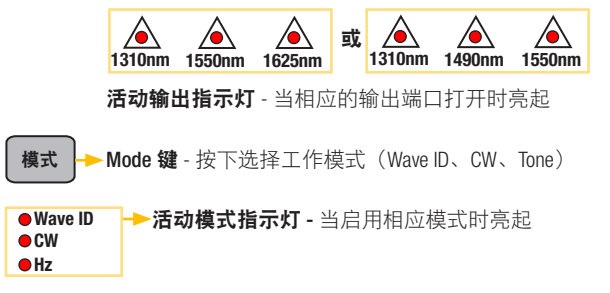

# 使用 **OPM** 计测量光功率

保持所有光学连接和表面清洁对于确保准确的测量和操作而言非常重要。 在进行测试之前请总是清洁所有测试跳线。

- 1. 打开 OPM(光功率计)。
- 2. 选择适当的光纤光学测试跳线。通常,此跳线的光纤类型必须与所连 接到的被测输出光纤类型相同。
- 3. 在 OPM 端口上安装适当的适配器盖。此适配器盖必须与将要连接到 OPM 的测试跳线末端上的连接器匹配。
- 4. 将测试跳线的一端连接到 OPM 适配器盖,并将另一端连接到被测光 学输出。
- 5. 按下 $\Omega$  键选择与被测光源额定波长相匹配的已校准波长。
- 6. 按 [dB/dBm/uW] 以 [dBm] 为单位显示功率, 或按住来以 [uW] 为单位显示 功率。
- 7. 仅 OPM5: 按 [Store] 将显示的测量保存到下一个可用的内存位置。

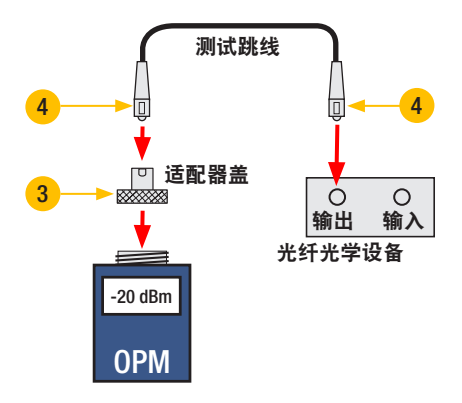

# 测试多模或单模链路

#### 先骤 I - 设置参老值(单跳线方法)

- 1. 打开 OPM 和 OLS。等待 OLS 稳定(最少 2 分钟)。
- 2. 如果没有使用 WAVE ID 功能,则将两个仪器设置为所需的波长。
- 3. 选择发射和接收跳线(光纤类型必须与待测链路匹配)。
- 4. MM:将发射跳线绕芯棒缠绕五次并固定。 SM (仅 TIA 测试): 用发射跳线制作 30 mm 环并固定。 发射跳线的两端都需要清洁!
- 5. 将发射跳线连接到 OLS 输出端口(分别连接 MM 或 SM)。
- 6. 将适配器盖安装到 OPM 上(必须匹配发射跳线上的自由连接器)。
- 7. 将发射跳线(自由端)连接到 OPM。显示以 [dBm] 为单位的光功率。
- 8. 如果测量功率超出正常范围(由制造商指定),则需清洁所有的光纤 连接或更换发射跳线。重复步骤 4 - 7。
- 9. 设置参考值水平:在 OPM 上,按住 [Ref/Set] 直到显示 [HELD SET] 以便 将当前测量水平存储为新的参考值水平。设置好之后,OPM 会切换到 [dB] 模式。OPM 应显示 [0 dB] ± 0.05 dB。

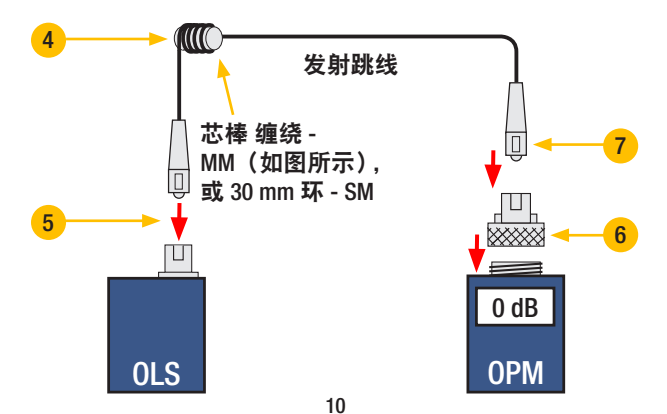

# 测试多模或单模链路

### 步骤 II - 验证测试跳线

- 10. 从 OPM 上断开发射跳线连接。 请勿在 OLS 端点处断开发射跳线。
- 11. 如果需要, 可以更改 OPM 适配器盖以匹配接收跳线连接器。 接收跳线的两端都需要清洁!
- 12. 将接收跳线连接到 OPM。
- 13. 使用适当的适配器将发射和接收跳线的自由端进行配对。
- 14. 验证此配对连接器对的插入损耗低于 0.75 dB, 这是 TIA 允许的最大值 (NOYES 建议通常为 0.4 - 0.5 dB):
	- 观察显示的值 以 [dB] 为单位的测试跳线的插入损耗。
	- 如果值不可接受,则断开适配器处发射和接收跳线的连接,清洁测 试跳线的两个自由端并重复步骤 13 和 14。
	- 如果值仍然不可接受,请更换测试跳线并重复步骤 1-14。
- 15. 如果损耗值可以接受,请断开适配器处的发射和接收跳线连接。
- 16. 将 OPM 和 OLS 移动到待测试链路的另一端。

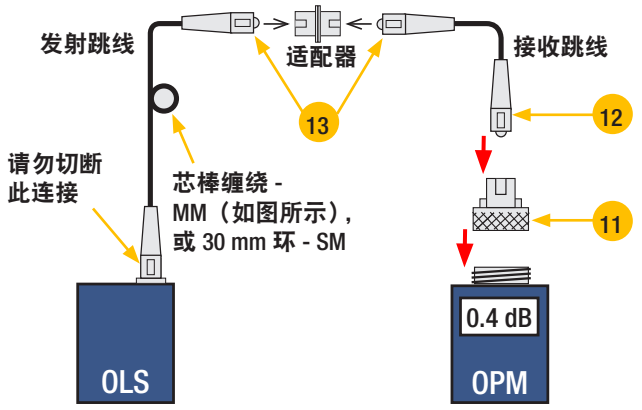

# 测试多模或单模链路

#### 步骤 III - 测量多模链路插入损耗

17. 将发射和接收跳线的自由端连接到正在测试的链路。

请在每次测试之前清洁连接到插线面板的跳线端!

- 18. OPM 将测量并显示被测链路的插入损耗。
- 19. 执行以下操作之一:

如果使用 OPM4: 记录当前测试波长时的链路插入损耗。

如果使用 OPM5: 按下 OPM5 上的 [Store] 将显示的测量保存到下一个可 用的内存位置。

20. 在当前波长上对所有待测链路重复步骤 17-19。

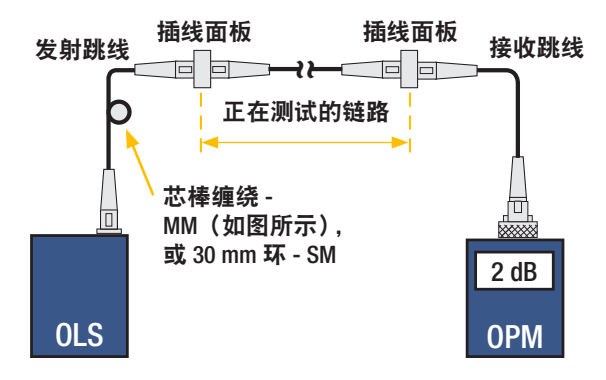

# **NOYES**

www.AFLglobal.com 或 (800) 321-5298 或 (603) 528-7780